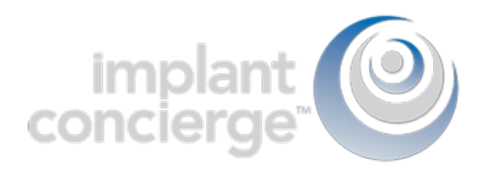

# Creating a Fully Edentulous Case

1. Login to Implant Concierge. Click on "Create Implant Concierge Case".

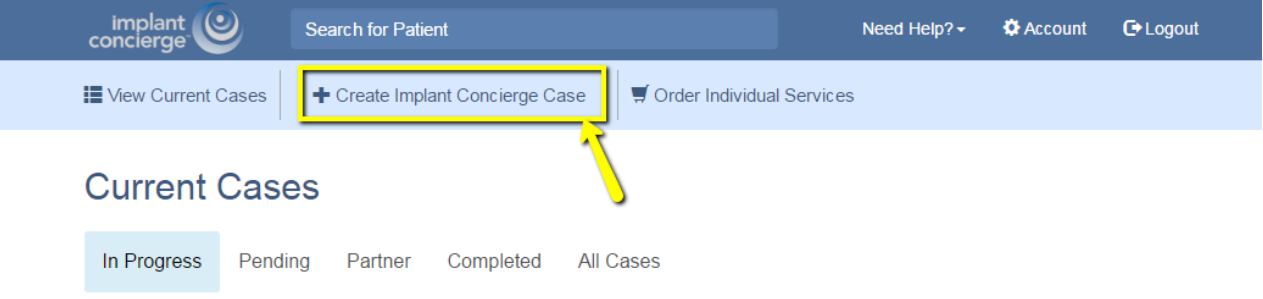

2. For Implant Concierge to create your treatment plan, select the blue "Create a Case" button.

# Choose a Case

Select the type of case you would like to start for this patient

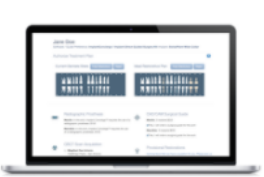

Virtual Implant Treatment Planning

Choose this option to have Implant Concierge create a new Treatment Plan.

You may order additional services such as CBCT Scan, Radiologist Report, Surgical Guides and Provisionals.

Click Create Case to move on to our case creation page.

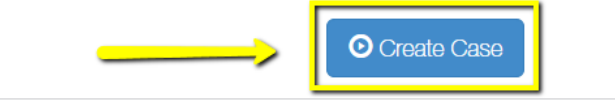

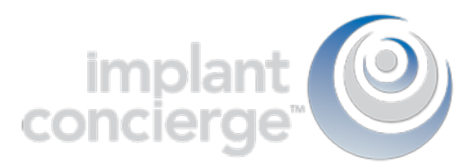

3. Fill in the blanks with the patient's information, and which Implant system the Doctor is planning to use.

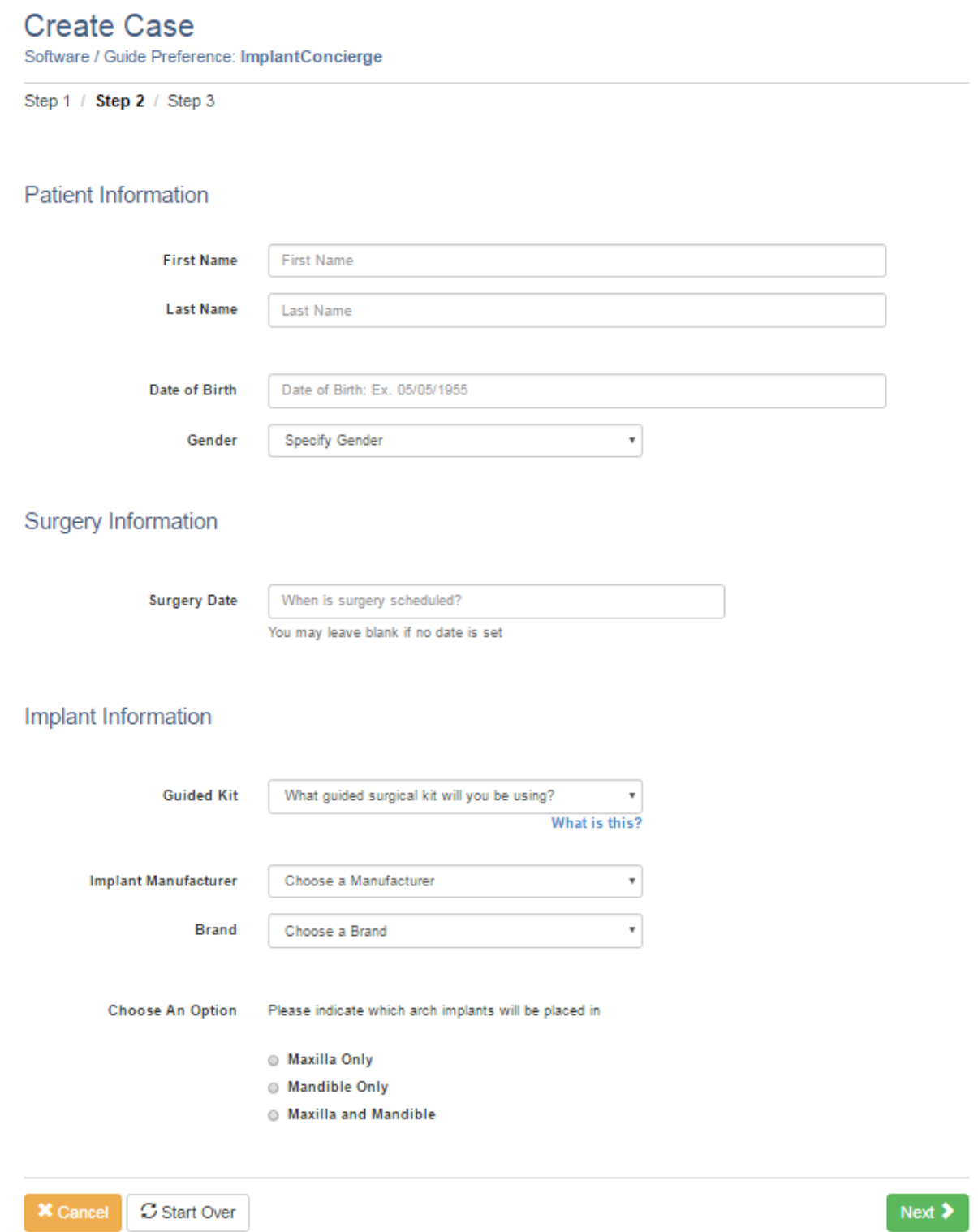

Then click the green "Next" button.

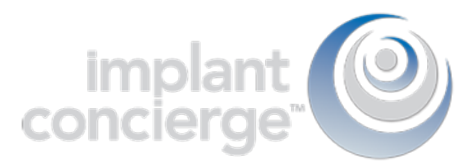

4. Fill out the tooth chart on the left (Current Dentate State) to reflect the patient's dentition at the time of the scan. For fully edentulous cases, please click on the "Fully Edentulous" button to clear all teeth from the "Current Dentate State" Tooth Chart.

For the tooth chart on the right side (Ideal Restorative Plan), indicate where you would ideally like implants to be placed. Click on the tooth once, to have a virtual implant placed there.

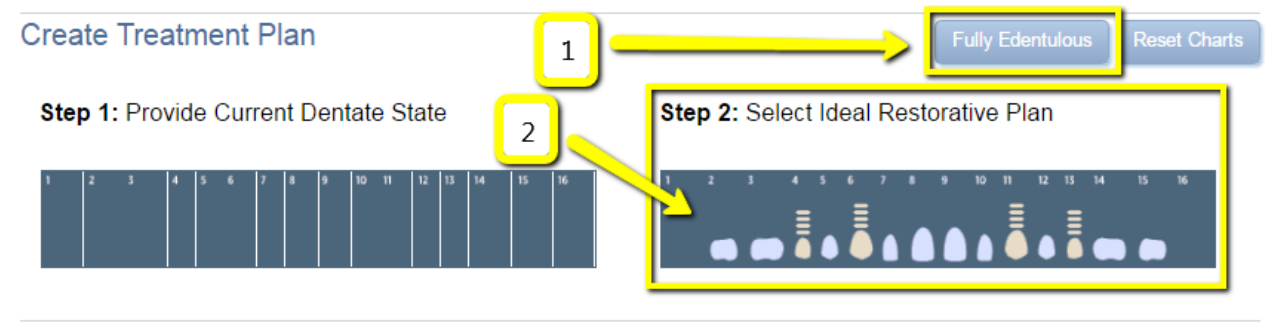

## 5. Hard Relined-Denture

It is imperative that the denture be well fitting. How the denture seats in the mouth is how the surgical guide will seat at the time of surgery.

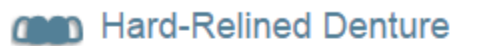

Maxilla: A well-fitting hard-relined denture must be worn during CBCT acquisition.

Please ensure the patient has a well-fitting, hard-relined denture.

## 6. CAD/CAM Surgical Guide

Please click on "Yes". Keep in mind this is just an order form! Nothing is charged until the case is completed!

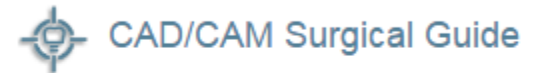

4 implants \$225

2 Yes, I will order a surgical guide for this arch

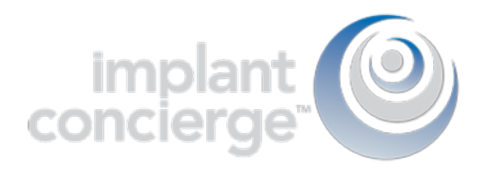

## 7. CBCT Scan Acquisition

Please specify if one arch was scanned, or if both arches were scanned.

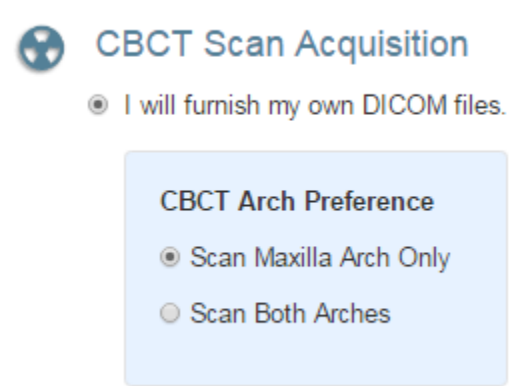

### 8. Proposed Restorative Plan

This is where you can write any restorative notes that you would like our team to be aware of when working on this case.

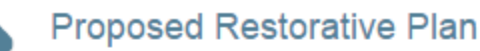

**Ideal Surgical Implant Protocol:** 

- Rarallel all implants
- Tilt posterior implants

#### **Ideal Prosthetic Plan:**

- Tissue Supported / Implant Retained Prosthesis
- **Eixed Prosthesis**

Select Bridge Type

#### Provide any notes about the proposed restorative plan

 $\overline{\mathbf{v}}$ 

Please add any notes about the proposed restorative plan

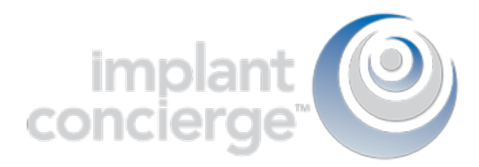

## 9. Radiologist Interpretation

This is optional! If you would like a Board-Certified Radiologist to interpret your CBCT scan, then click on "yes" and select which entity you would like to provide your reading. Please provide your area of interest or instructions to the radiologist in the provided text box.

# **Radiologist Interpretation**

- Yes, I will order a Radiologist interpretation
- 1. Specify area of Interest

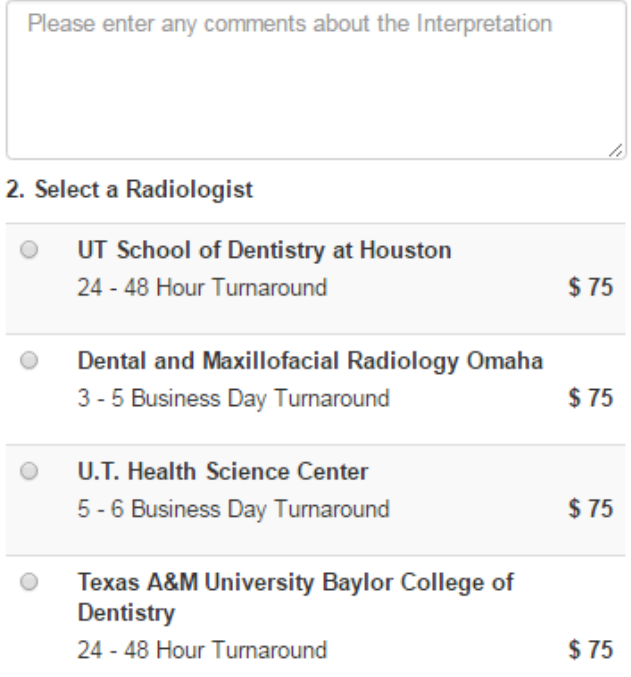

## 10. Once you've reviewed the services and charges you have selected for this case, click "Create" to start your case!

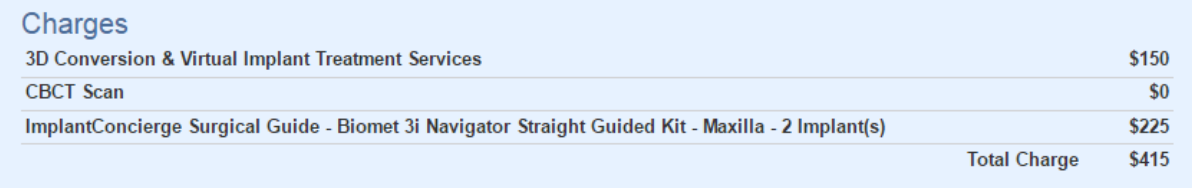

Please review the selections that you have made and the charges shown above. By selecting, "Create", you give permission for the Implant Concierge to start providing the selected services.

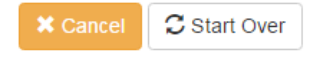

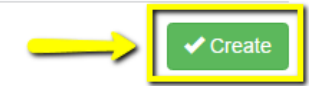

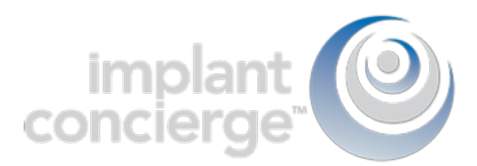

## 11. You are then prompted to authorize that the case be placed into the queue for work up. \*This does not meant that your card on file will be charged.\*

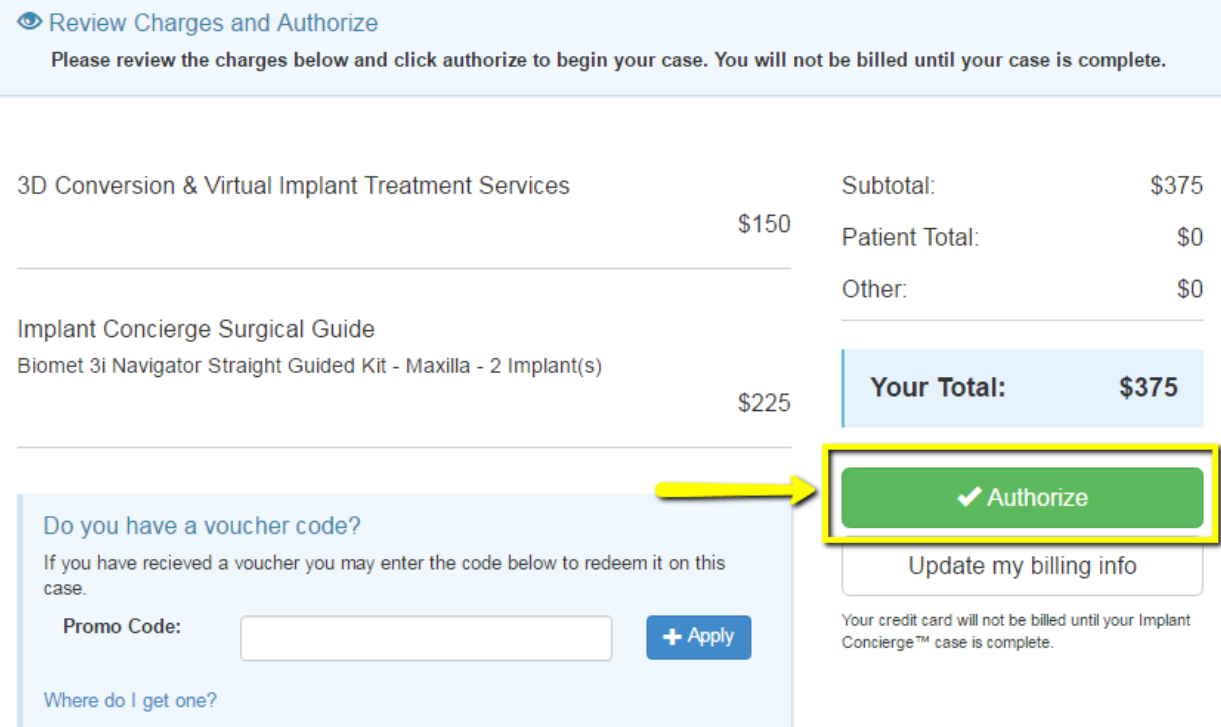